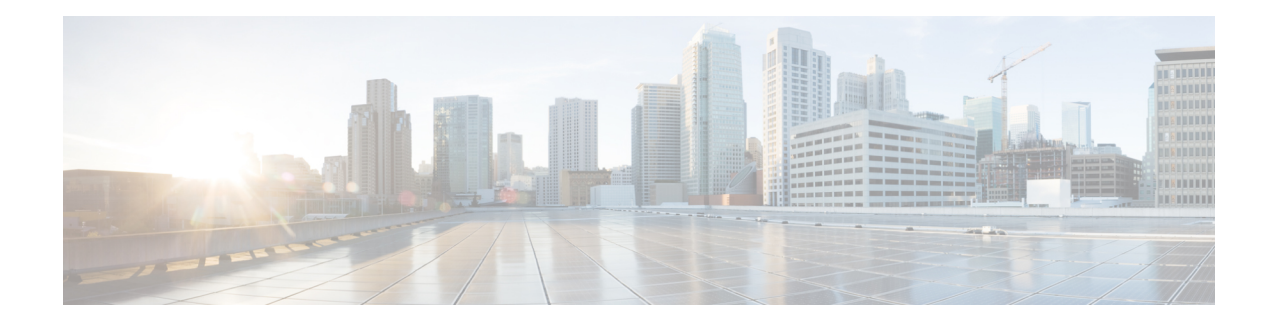

# **ATM Conditional Debug Support**

Most ATM debugging commands are implemented either at the system level or at the interface level. The ATM Conditional Debug Support feature allows debugging to be limited specifically to an ATM interface, to a virtual channel identifier (VCI), or to a virtual path identifier/virtual channel identifier (VPI/VCI) pair, through use of the **debug condition interface** command.

- [Prerequisites](#page-0-0) for ATM Conditional Debug Support, on page 1
- [Restrictions](#page-0-1) for ATM Conditional Debug Support, on page 1
- [Information](#page-1-0) About ATM Conditional Debug Support, on page 2
- How to Configure ATM [Conditional](#page-1-1) Debugging on ATM Interfaces, on page 2
- [Configuration](#page-2-0) Examples for ATM Conditional Debug Support, on page 3
- Additional [References,](#page-3-0) on page 4
- Feature [Information](#page-4-0) for ATM Conditional Debug Support, on page 5

## <span id="page-0-0"></span>**Prerequisites for ATM Conditional Debug Support**

One or more ATM-encapsulated interfaces must be enabled, and one or more of the following **debug** commands must be enabled, to use the ATM Conditional Debug Support feature:

- **debug atm arp**
- **debug atm counters**
- **debug atm errors**
- **debug atm events**
- **debug atm oam**
- **debug atm packet**
- **debug atm state**

## <span id="page-0-1"></span>**Restrictions for ATM Conditional Debug Support**

• Only the ATM debugging commands listed in the[Prerequisites](#page-0-0) for ATM Conditional Debug Support, on [page](#page-0-0) 1 section can use the ATM Conditional Debug Support feature.

• Conditional debugging for virtual circuits (VCs) can be enabled only for permanent virtual circuits (PVCs). Switched virtual circuits (SVCs) are not supported.

## <span id="page-1-0"></span>**Information About ATM Conditional Debug Support**

### **ATM Debugging Extended to the VC Level**

The ATM **debug** commands are implemented either at the interface level or at the system level. The **debug** command output at these levels is not very useful when the user is interested in a particular set of virtual circuits (VCs).

The Cisco IOS XE software has the infrastructure to support conditional debugging based on various filters that are set at the command-line interface (CLI). The conditional debugging infrastructure can filter out or suppress unwanted messages from the output of any existing **debug** command. The ATM Conditional Debug Support feature extends this infrastructure to support conditional debugging at the ATM VC level by extending the **debug condition interface** command with keywords that address specific virtual circuits. This feature can be implemented on top of conventional debugging, so that backward compatibility is ensured and at the same time applications can take advantage of conditional debugging where required. However, the extended **debug condition interface** command has priority over the older version of the command; that is, a debug condition setting using the older **debug condition interface** command will be discarded as soon as a new debug condition is enabled on a virtual circuit.

# <span id="page-1-1"></span>**How to Configure ATM Conditional Debugging on ATM Interfaces**

### **Enabling Debugging for the ATM Interface**

Perform this task to enable conditional debugging on a set of specified interfaces.

#### **Before you begin**

You must enable ATM debugging and specify the conditions (interface, VCI, or VPI/VCI pair) for the ATM Conditional Debug Support feature to work.

### **SUMMARY STEPS**

- **1. enable**
- **2. debug atm** [**arp** | **counters** | **errors** | **events** | **oam** | **packet** | **state**]
- **3. debug condition interface** *interface-type interface-number* [**vc** {*vci* | *vpi* **/** *vci*}]

#### **DETAILED STEPS**

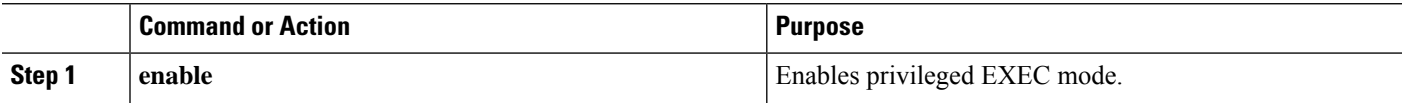

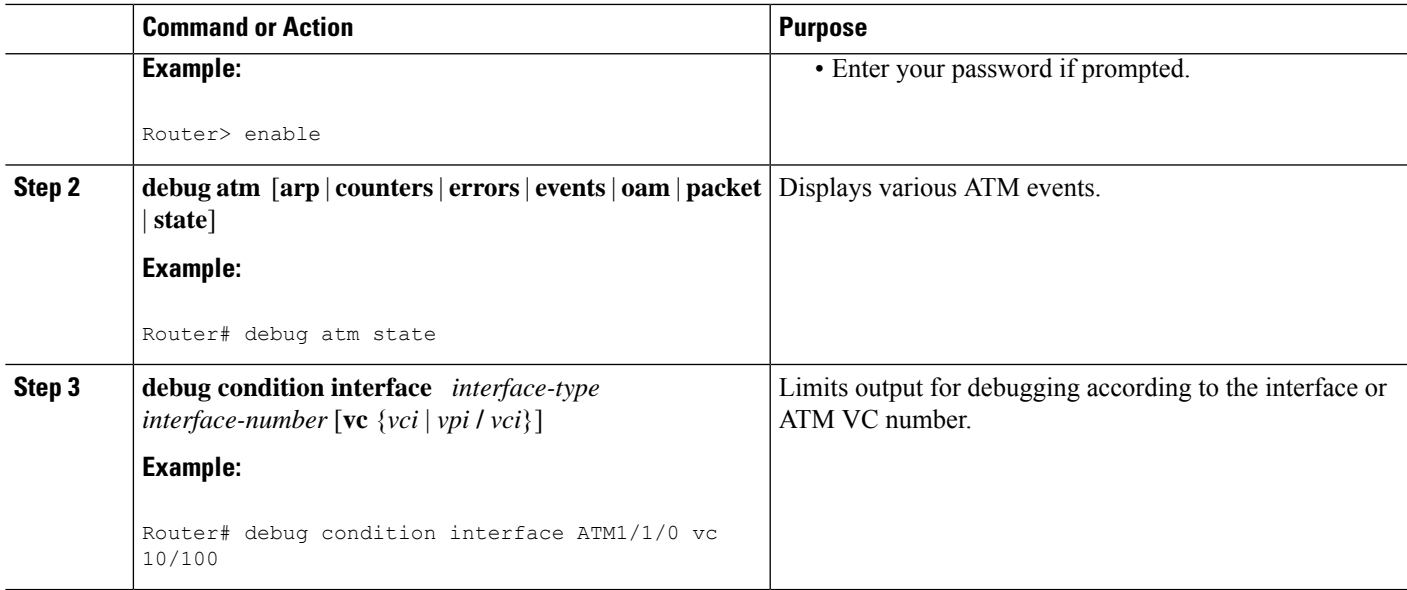

## <span id="page-2-0"></span>**Configuration Examples for ATM Conditional Debug Support**

### **Enabling Debugging for an ATM Interface and VPI VCI Pair Example**

The following example shows how to enable an ATM interface, specify an IPaddress for the interface, enable conditional debugging for that interface with a VPI/VCI pair of 10/100, and verify that debugging has been enabled:

```
Enter configuration commands, one per line. End with CNTL/Z.
Router(config)# interface atm 1/1/0.100 point-to-point
Router(config-if)# ip address 10.0.0.5 255.255.255.0
Router(config-if)# pvc 10/100
Router(config-if-atm-vc)# no shutdown
Router(config-if)# exit
Router(config)# exit
Router#
Router# debug atm state
ATM VC States debugging is on
Router# debug condition interface ATM1/1/0 vc 10/100
Condition 1 set
Router#
```
### **Enabling Debugging for a Specific VCI Example**

The following example shows how to enable conditional debugging on a specific VCI. Note that when you enable conditional debugging on a specific VCI alone, the VPI value is automatically set to 0.

```
Router# debug condition interface atm 1/0 vc 4335
Condition 1 set
Router# configure terminal
Enter configuration commands, one per line. End with CNTL/Z.
Router(config)# interface atm 1/0
Router(config-if)# pvc 4335
Router(config-if-atm-vc)# end
Router#
*Jul 12 21:46:52.487: atmdx_setup_vc(ATM1/0): vc=5, vpi=0, vci=4335, config_status=0
*Jul 12 21:46:52.487: atmdx setup cos(ATM1/0): vc=5, wred name=, max q=0
*Jul 12 21:46:52.487: ATM VC Debug: Condition 1, atm-vc 0/4335 AT1/0 triggered, count 1
*Jul 12 21:46:52.487: ATM1/0 Current Active VC count 4
*Jul 12 21:46:52.487: ATM VC notification event 0
*Jul 12 21:46:52.487: atmdx_platform_set_vc_state(ATM1/0): Setting the VC 5 state to UP
*Jul 12 21:46:52.487: ATM: PVC activated, ATM1/0 VCD 5 (0/4335)
*Jul 12 21:46:52.487: ATM VC notification event 2
*Jul 12 21:46:52.487: %SYS-5-CONFIG_I: Configured from console by console
Router# show atm vc
Codes: DN - DOWN, IN - INACTIVE
          VCD / Peak Av/Min Burst
```
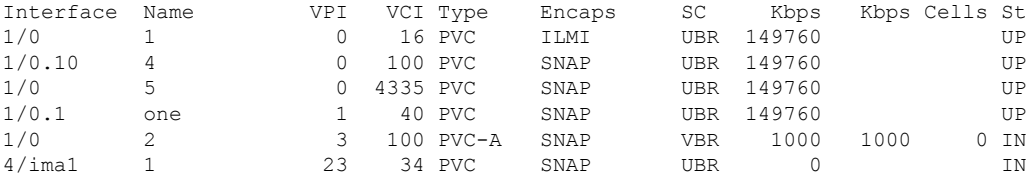

### <span id="page-3-0"></span>**Additional References**

#### **Related Documents**

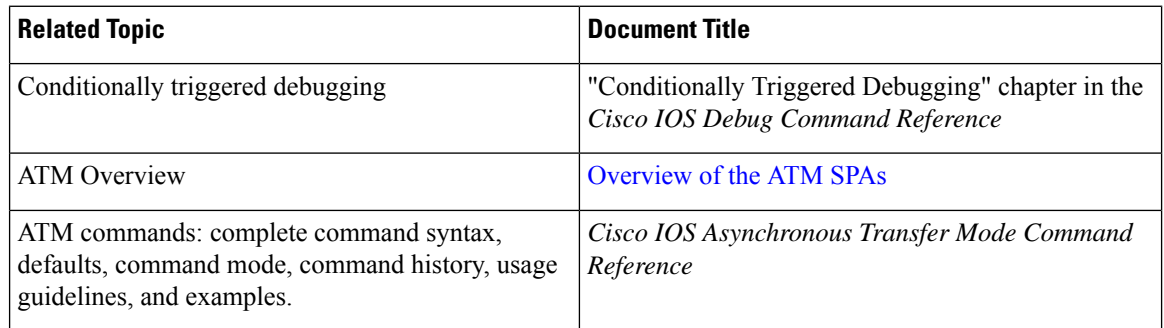

#### **Standards**

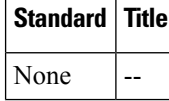

### **MIBs**

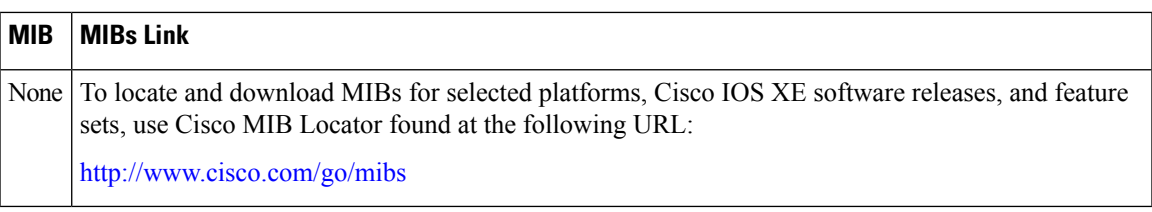

### **RFCs**

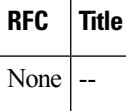

### **Technical Assistance**

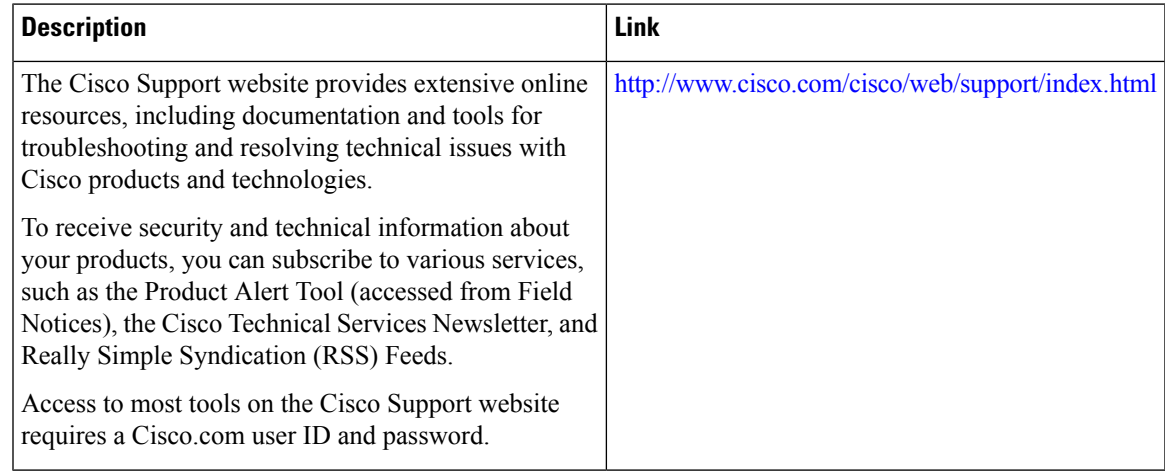

# <span id="page-4-0"></span>**Feature Information for ATM Conditional Debug Support**

The following table provides release information about the feature or features described in this module. This table lists only the software release that introduced support for a given feature in a given software release train. Unless noted otherwise, subsequent releases of that software release train also support that feature.

Use Cisco Feature Navigator to find information about platform support and Cisco software image support. To access Cisco Feature Navigator, go to [www.cisco.com/go/cfn.](http://www.cisco.com/go/cfn) An account on Cisco.com is not required.

| <b>Feature Name</b>                             | <b>Releases</b> | <b>Feature Information</b>                                                                                                    |
|-------------------------------------------------|-----------------|----------------------------------------------------------------------------------------------------|
| ATM Conditional Debug   Cisco IOS XE<br>Support | Release 2.3     | ATM Conditional Debug Support feature allows debugging<br>to be limited specifically to an ATM interface, to a VCI,<br>or to a VPI/VCI pair. |
|                                                 |                 | The following commands are introduced or modified in<br>the feature: debug condition interface, show debug.                                  |

**Table 1: Feature Information for ATM Conditional Debug Support**

 $\mathbf I$ 

٦